# 最近経験した困りごとと解決方法

## 2012年8月6日

## ホンダ倶楽部 ・インターネットクラブ勉強会

加 島 清 美

## **事例 1**

### No 困ったこと しょうしょう しゅうしょう 解を決す方に法

た。

が 重い ので Windows 7を上書きでインス

.

### 1. Windows Vista**の操作 1 MS社**の「Windows 7アップグレード徹底ガイド」を見つけ た。 [http://www.microsoft.com/ja-jp/windows/windows-](http://www.microsoft.com/ja-jp/windows/windows-7/guide/upgrade.aspx)

トールしたいと思っ [7/guide/upgrade.aspx](http://www.microsoft.com/ja-jp/windows/windows-7/guide/upgrade.aspx)

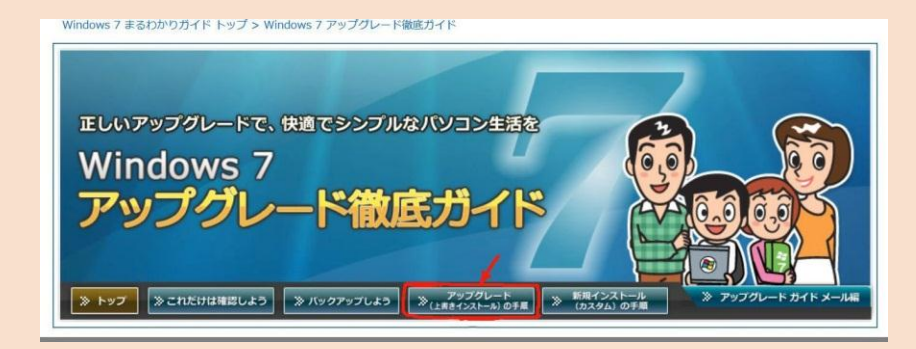

2. その中に「アップグレード(上書きインストール)の 手順」を見つけて調べた。

[http://www.microsoft.com/ja-jp/windows/windows-](http://www.microsoft.com/ja-jp/windows/windows-7/guide/upgrade02.aspx)[7/guide/upgspxrade02.a](http://www.microsoft.com/ja-jp/windows/windows-7/guide/upgrade02.aspx)

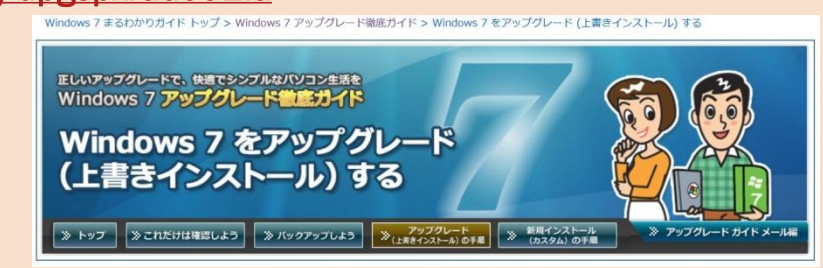

## 事例 2

### $\frac{1}{2}$ 困ったこと はっぽん はっぽん かいしゃ アクセス アクセス 解 決 方 法

- にWindows 7を上 する方法がよくわ からなかった。
- 2. Windows Vistaの上 1 MS社のWindows Vistaの上にWindows 7を上書きインストール する資料を調べて方法を勉強した。

書きインストール<http://www.microsoft.com/ja-jp/winsows/windows-/guide/upgarade02.as>

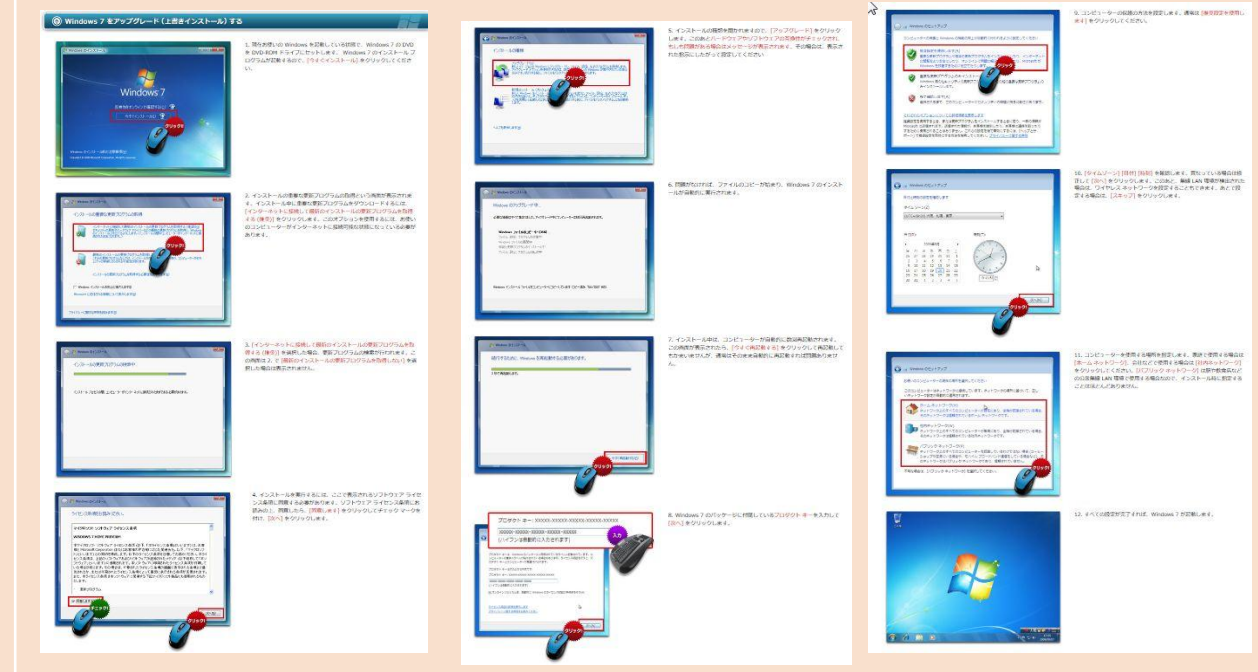

**事例 3 - 4** 

### No. | 困ったこと | おかし | おかし | 解 決 方 法

- 1. フリーのパーティション変更ソフトESEUS Partition Masterを 3 . Vistaの入っていた 1. CにWindows 7を入 見つけて、Dを減らしCを増やしてWindows 7を上書きインス れ よ う と し た ら トールすることができた。 HDDの空き領域が  $3.668888888$ **Continued** 1.2GB足りないと ONAL1<br>스마크아 - 프리터 - 1170의 730-03 - 4시대 Nora Announce<br>스 - 프리터 - 452-76의 42.00-03 - 40.00-04 - 40.00-04 - 40.00-04 - 40.00-04 - 40.00-04<br>스 - 프리터 - 452-76의 40.00-04 - 40.00-05 - 40.00-05 いうメッセージが でたので中断した。
	- Windows 7を入れ 1 たらまだ操作が重 く、Cの空き領域 が少いことが問題 で、たとえDとCを 一緒にしてもHDD が 55GBと少く、 メモリーが1GBな ので、このパソコ ンはWindows 7使 用に無理があると いうことがわかっ た。
- 1 Windows7用のPCの必要システム要件ではC:の空き領域が 16GB必要だったが実際の値は3.84GBで、一般的に空き領域 はCの値の20%は欲しいといわれているが実際には7.6%し かないことがわかったのでVistaに戻そうと思った。 <http://windows.microsoft.com/ja-jp/windows7/products/system-requirements>

QK Cancel Help

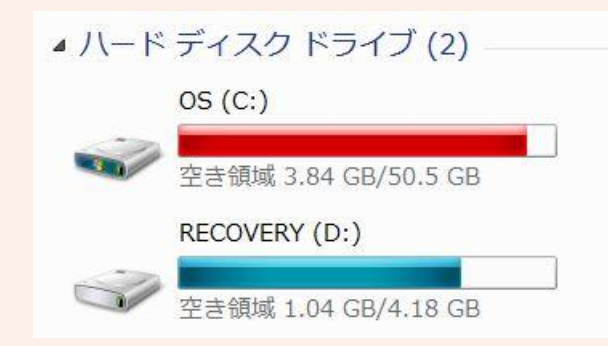

事例 5

### No

### 困ったこと インファイン インター・コン アンドライバ 解決 方法

### 5. Windows Vista を再 1 インストールしよ うと思ったが、手 順が明確にわから P&I=j なかったので心配 だった。

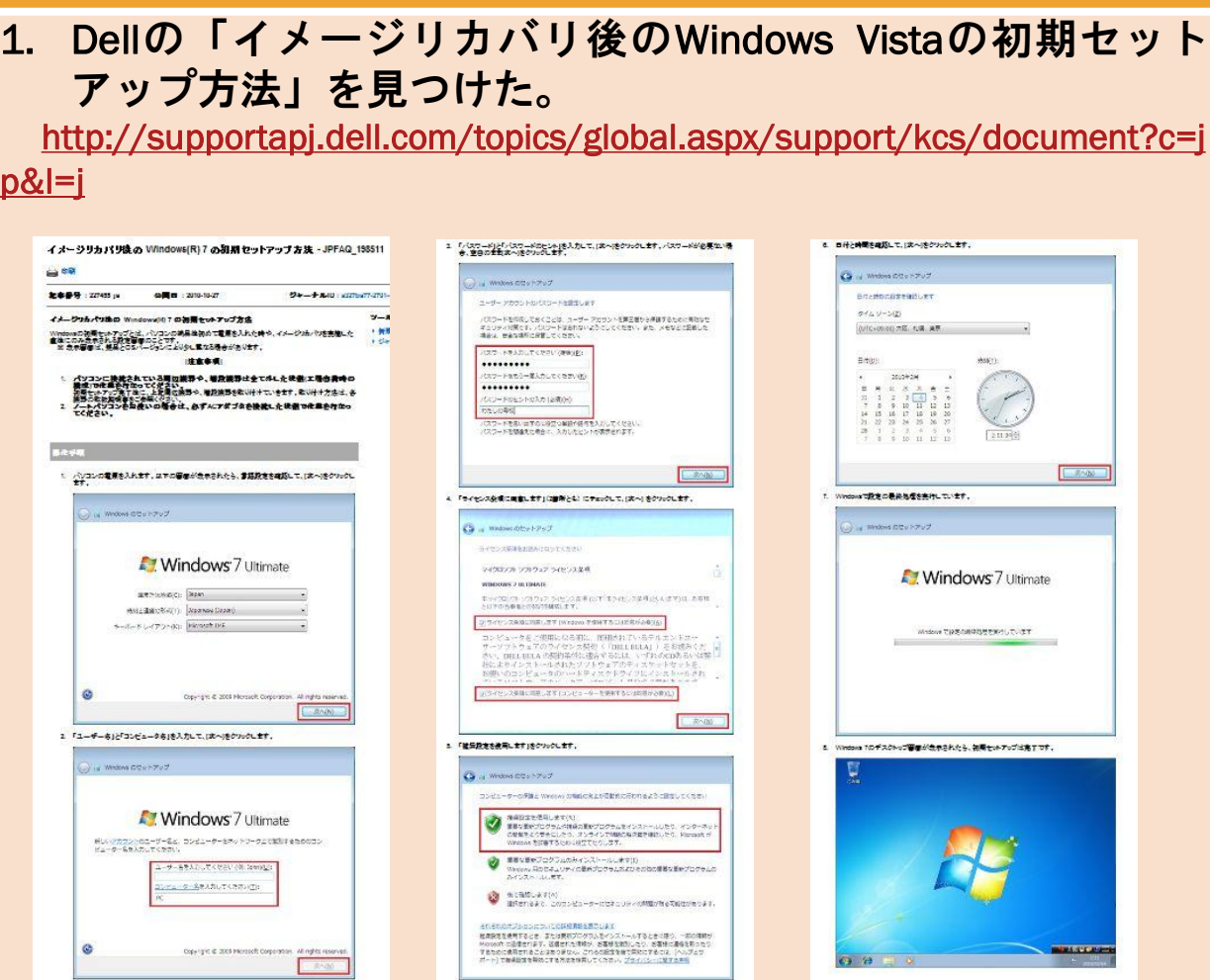

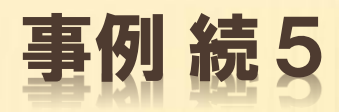

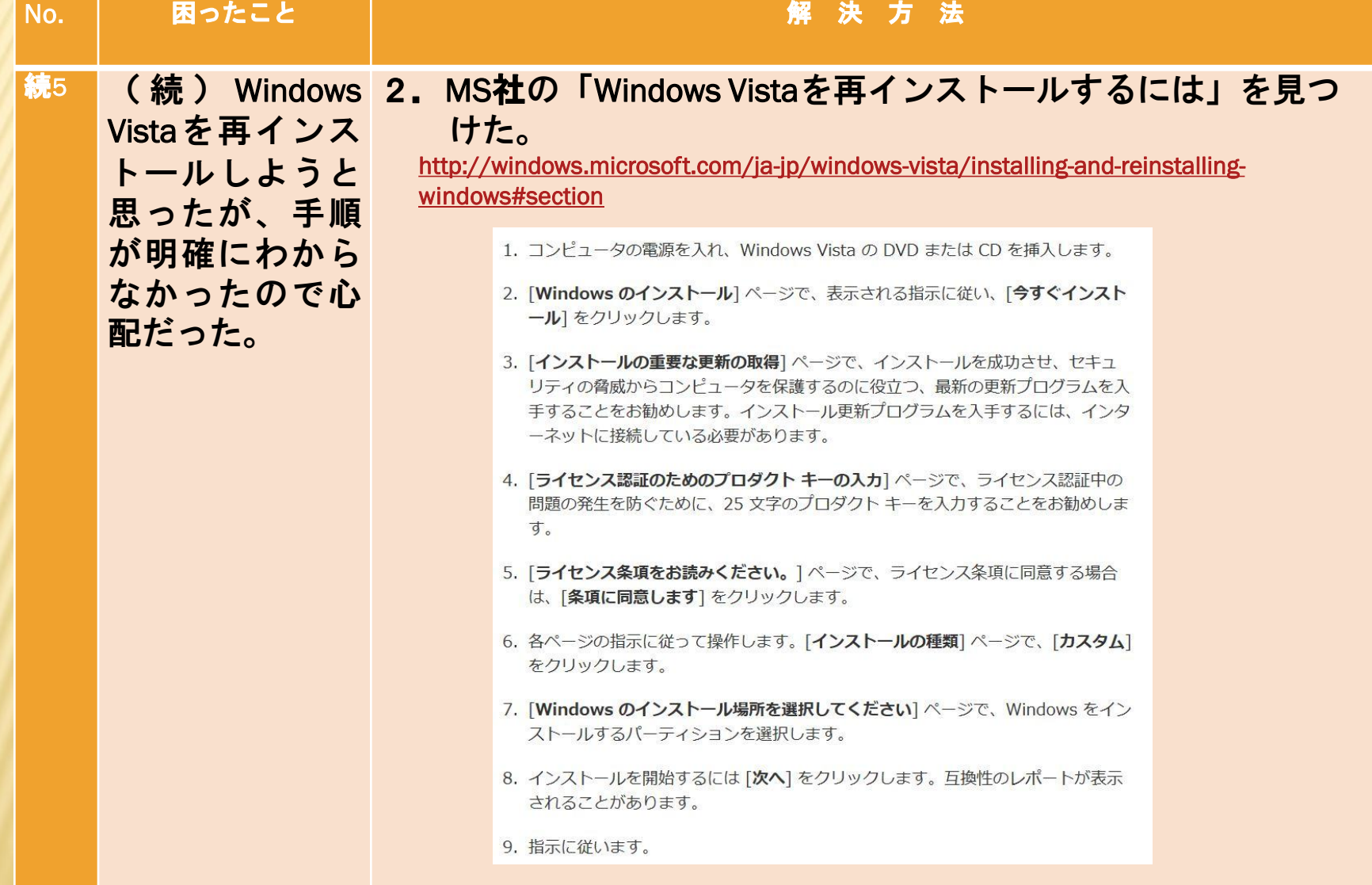

## 事例 6-7

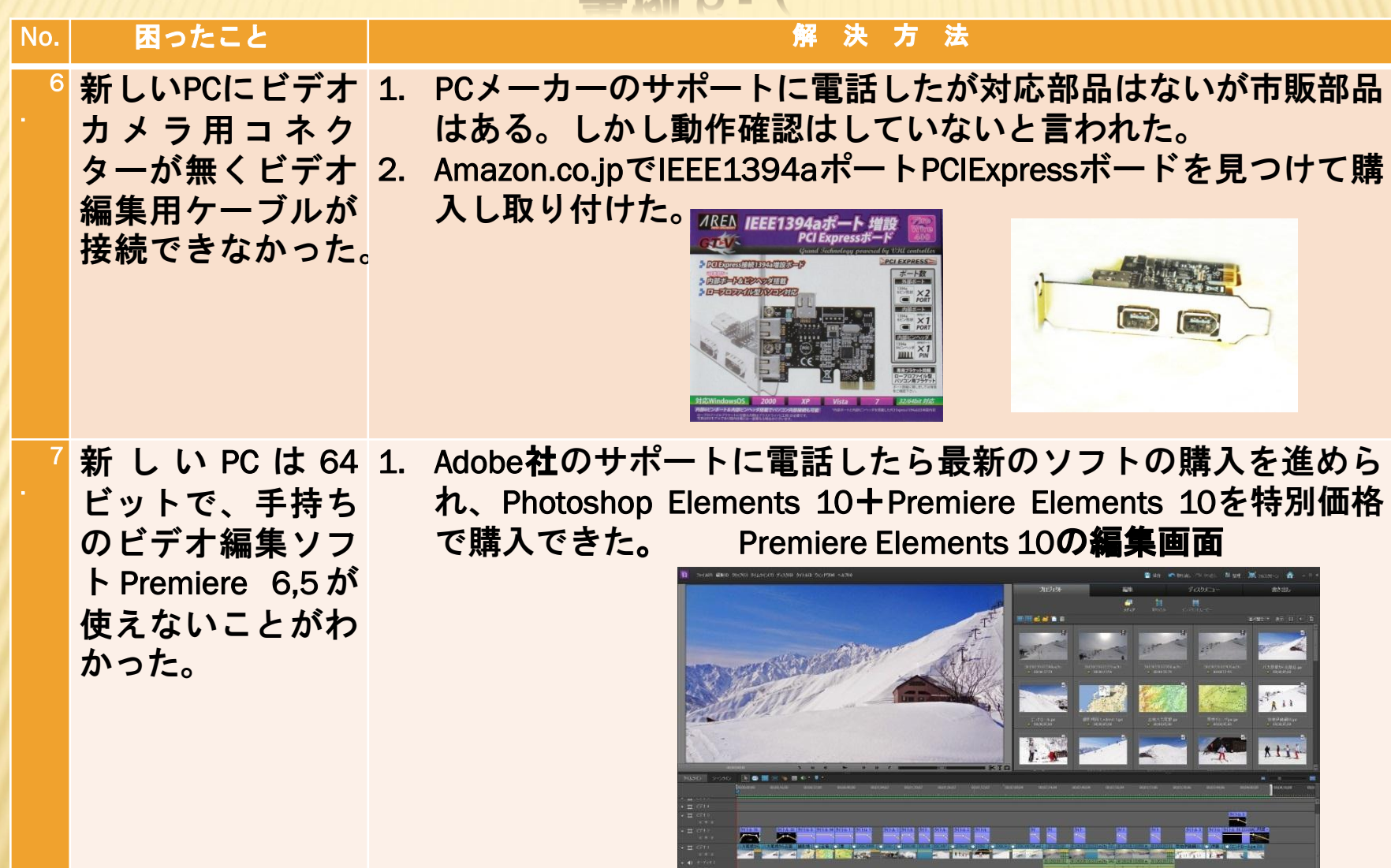

**Contract Contract** 

事例 8-9

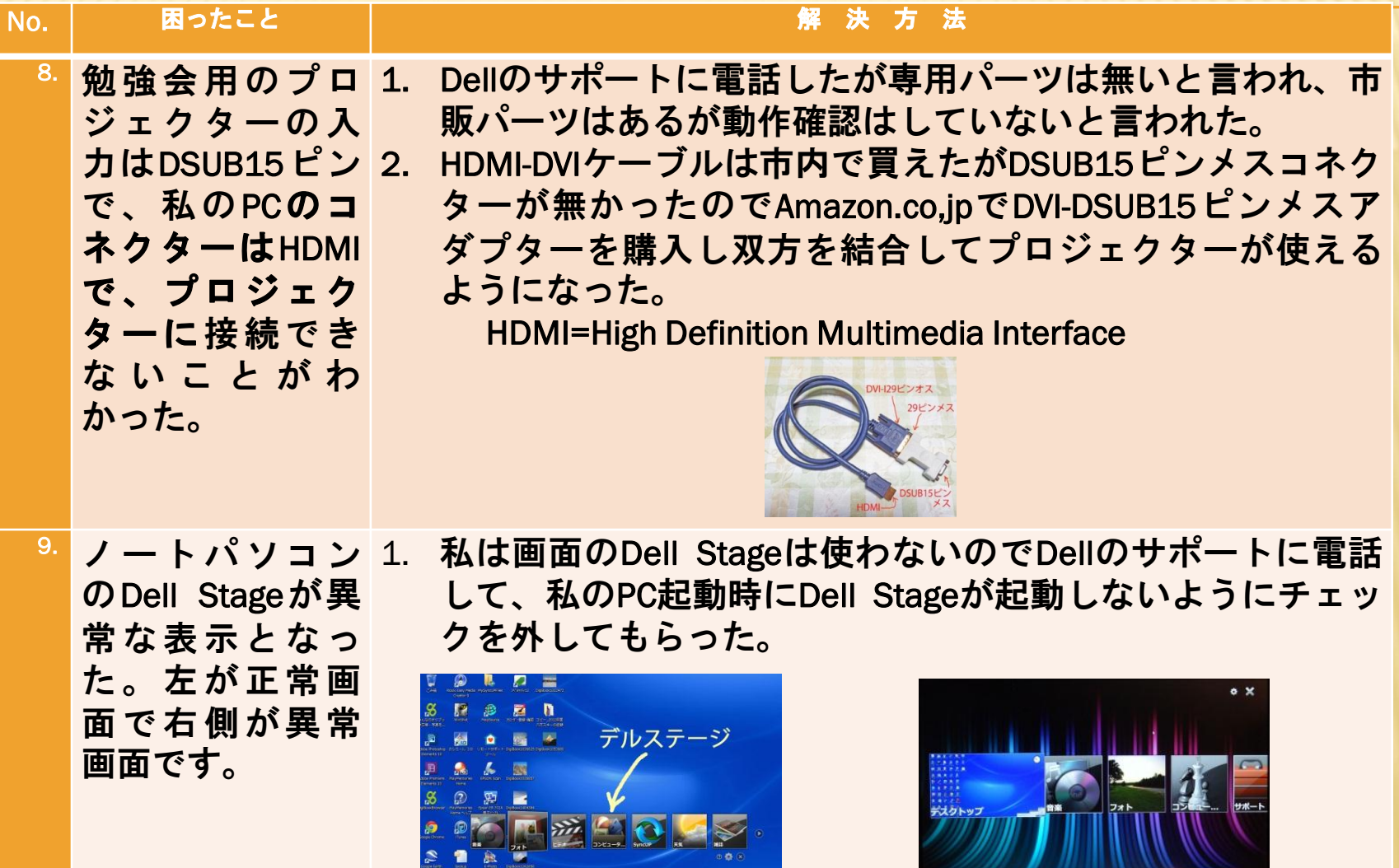

## 事例 10 - 11

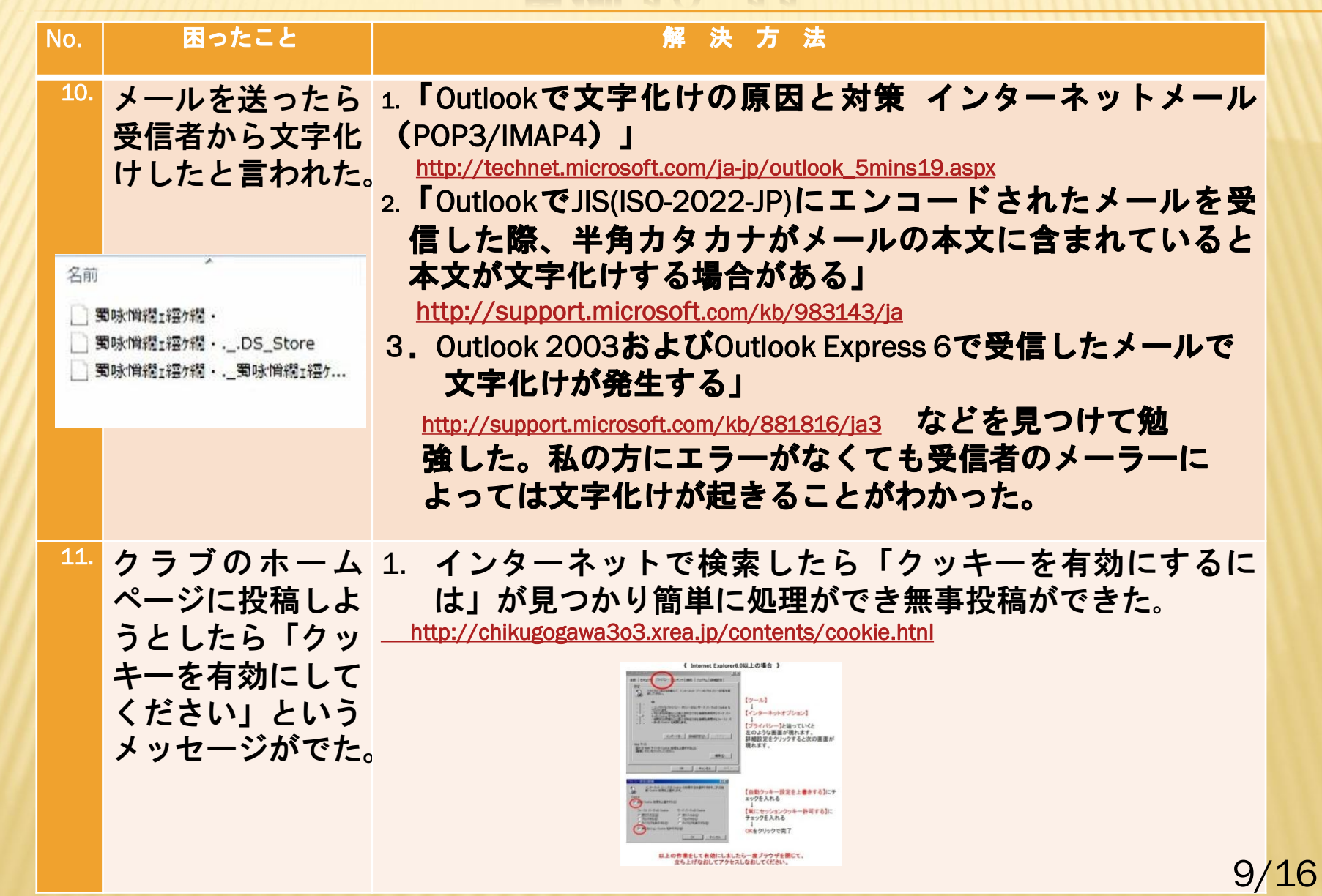

## 事例 12 - 13

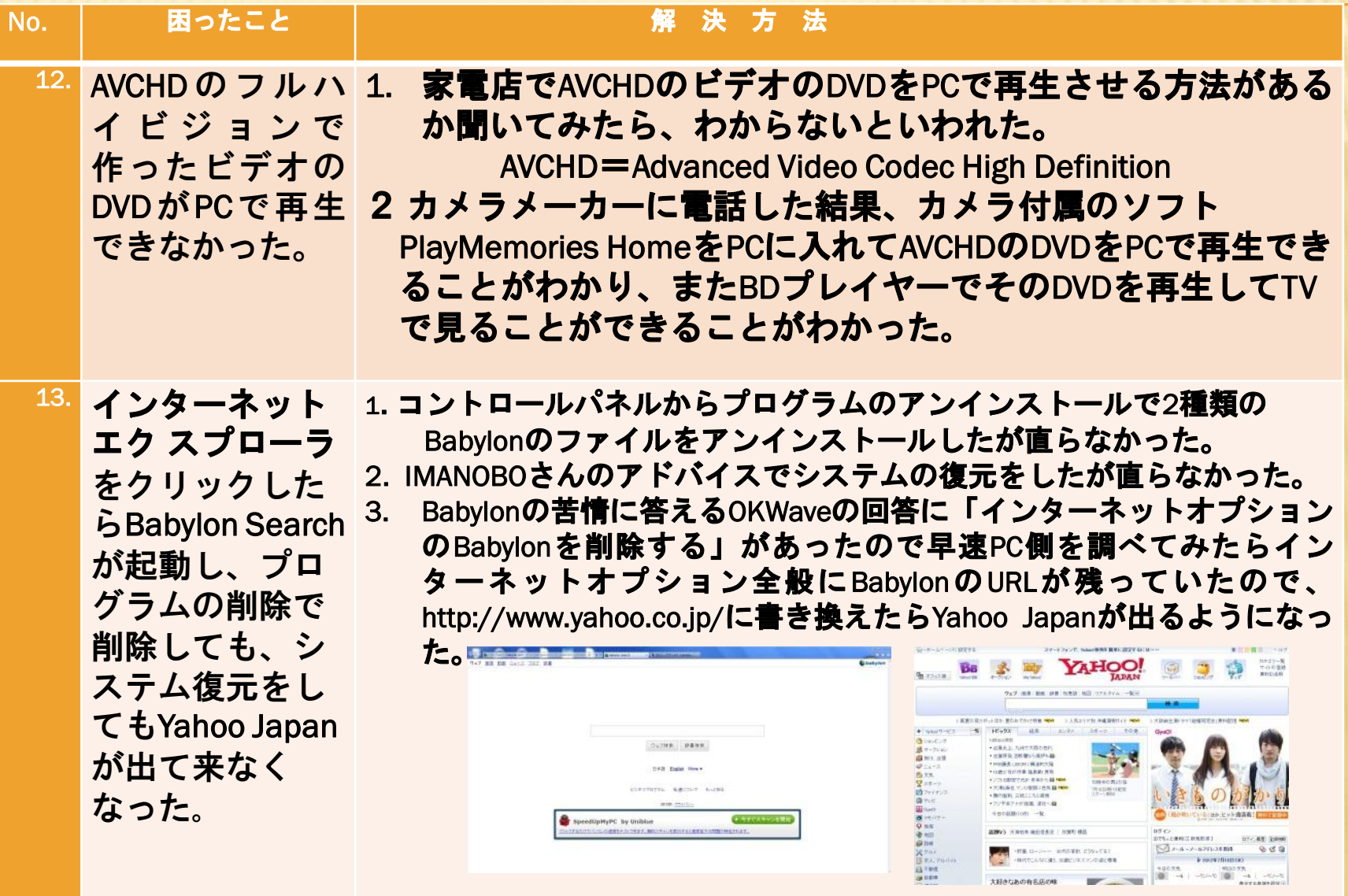

10/16

事例 14

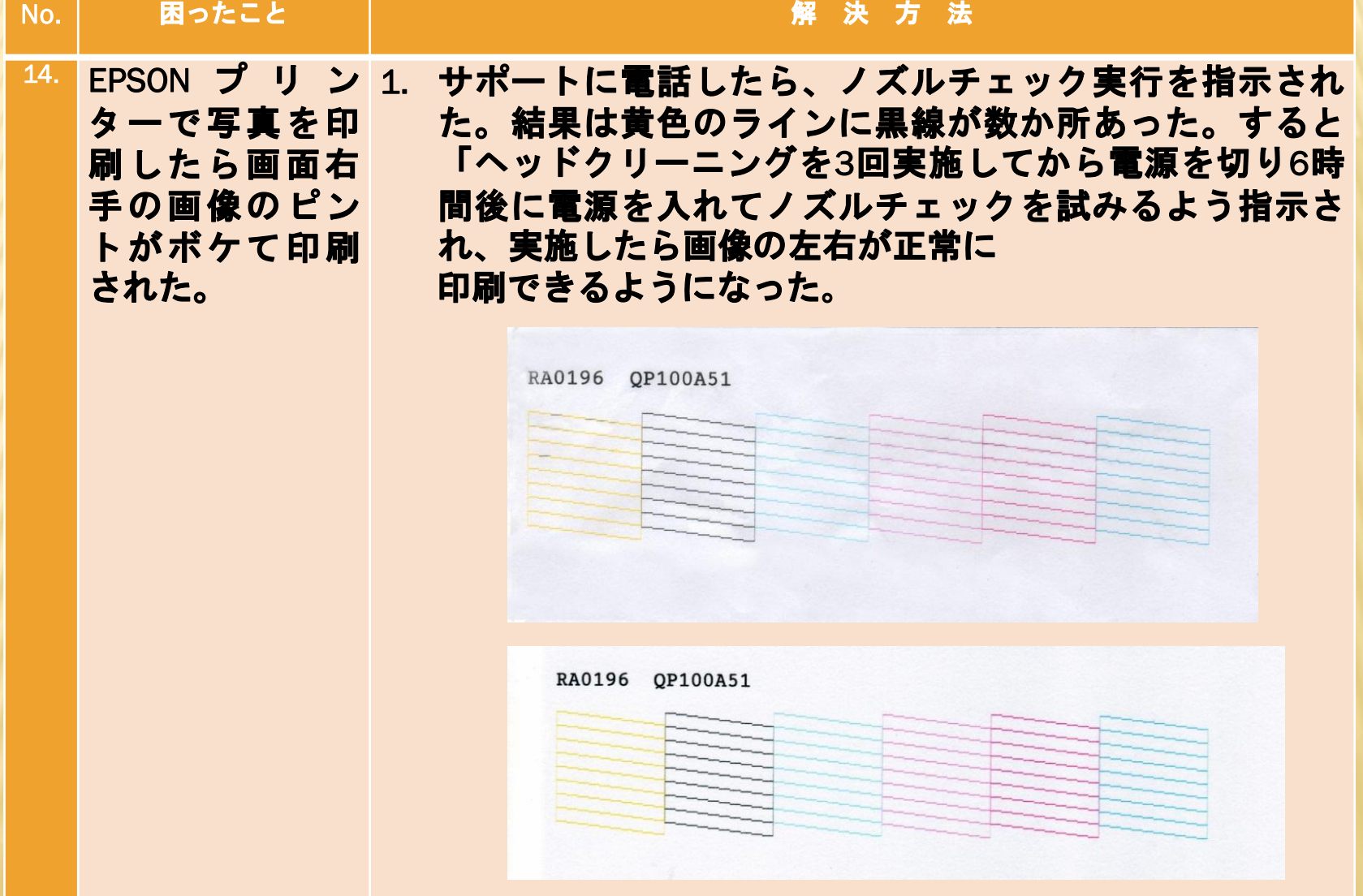

事例 15

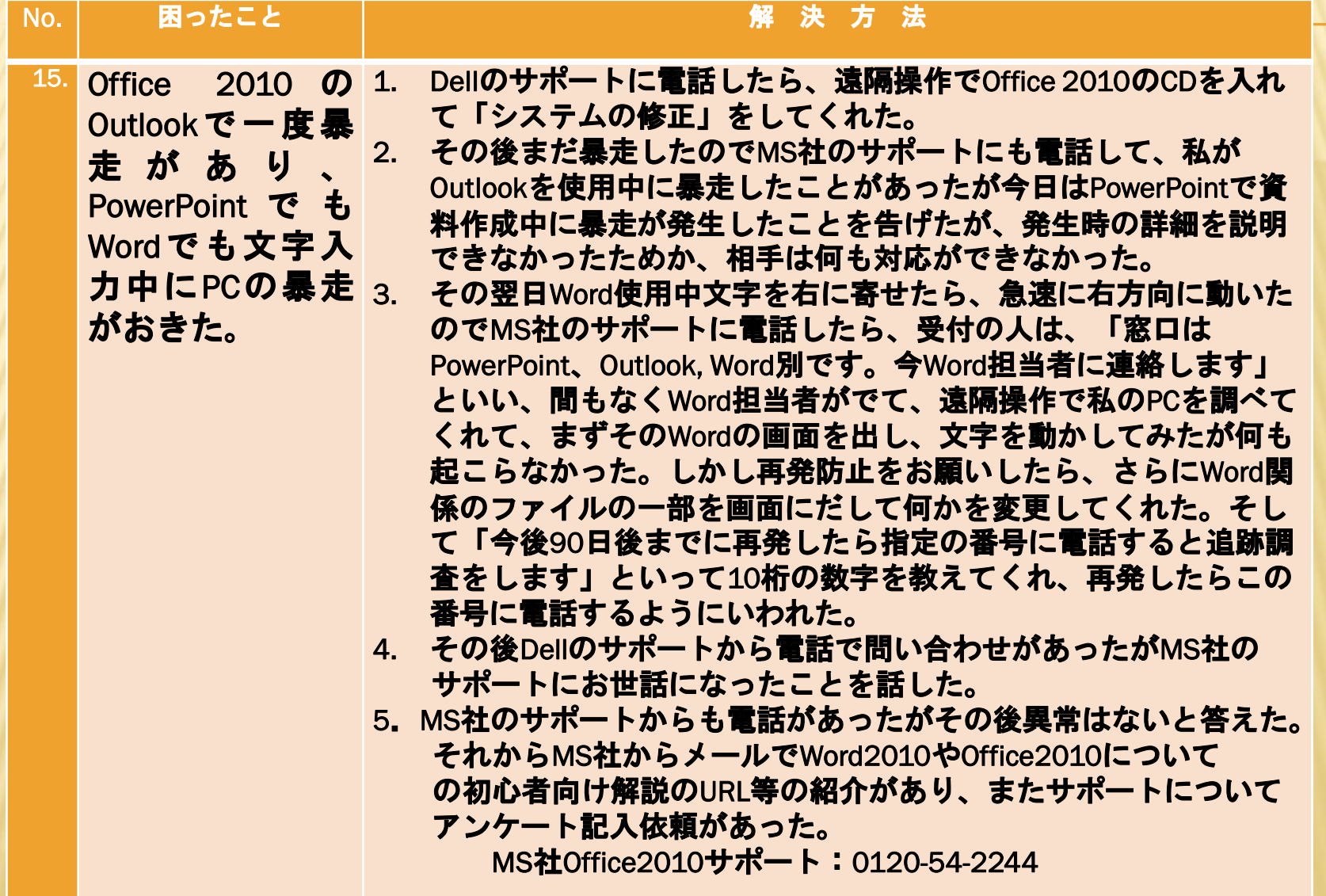

## マイクロソフトの情報提供例-1

### サポートオンラインWORD2010 サポートオンラインOffice2010 初心者向けページ 初心者向けページ

<http://office.microsoft.com/ja-jp/?CTT=97/> <http://support.micosoft.com/gp/beginnerpageoffice2010/ja>

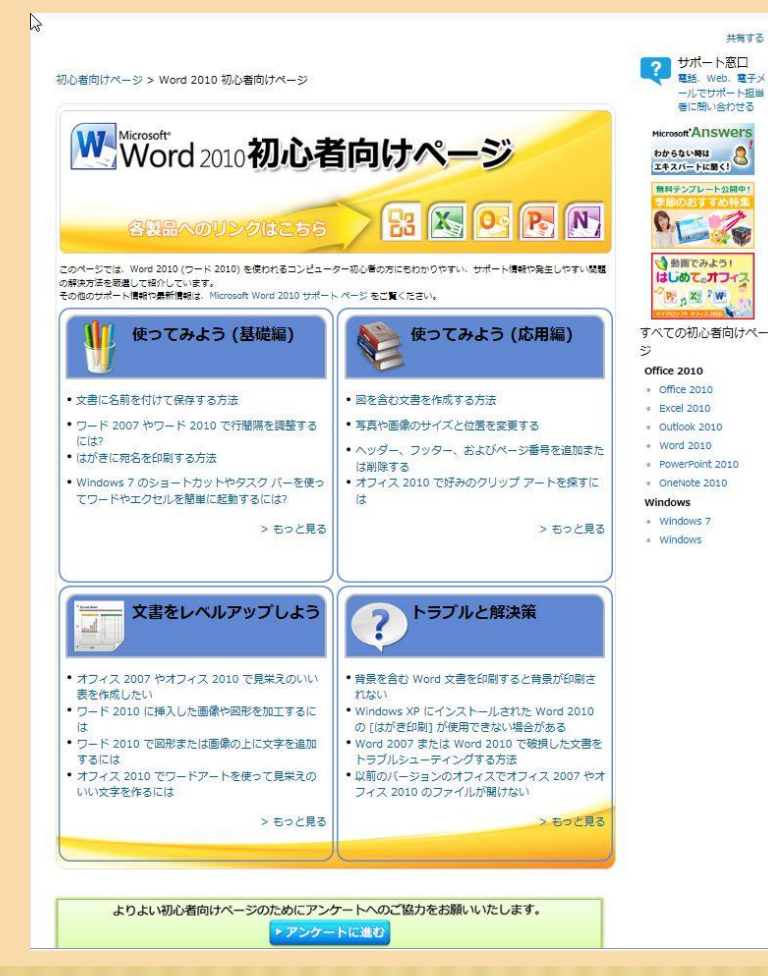

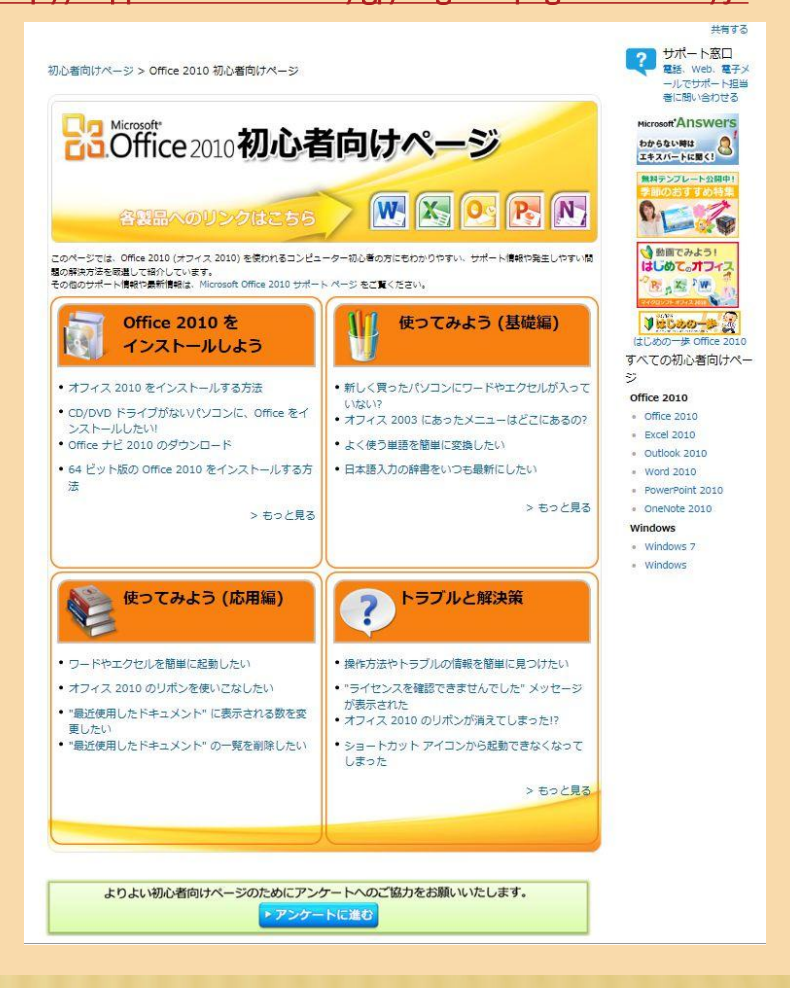

13/16

## マイクロソフトの情報提供例ー2

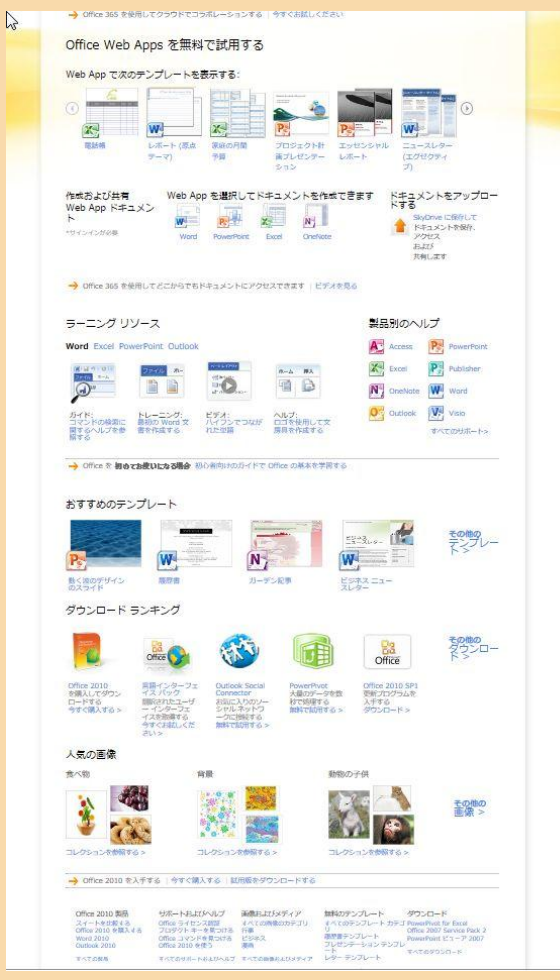

### Office.comホーム Office.com Wordサポート

### http://office.microsoft.com/ja-jp/?CTT=97 http://office.microsoft.com/ja-jp/word-help/

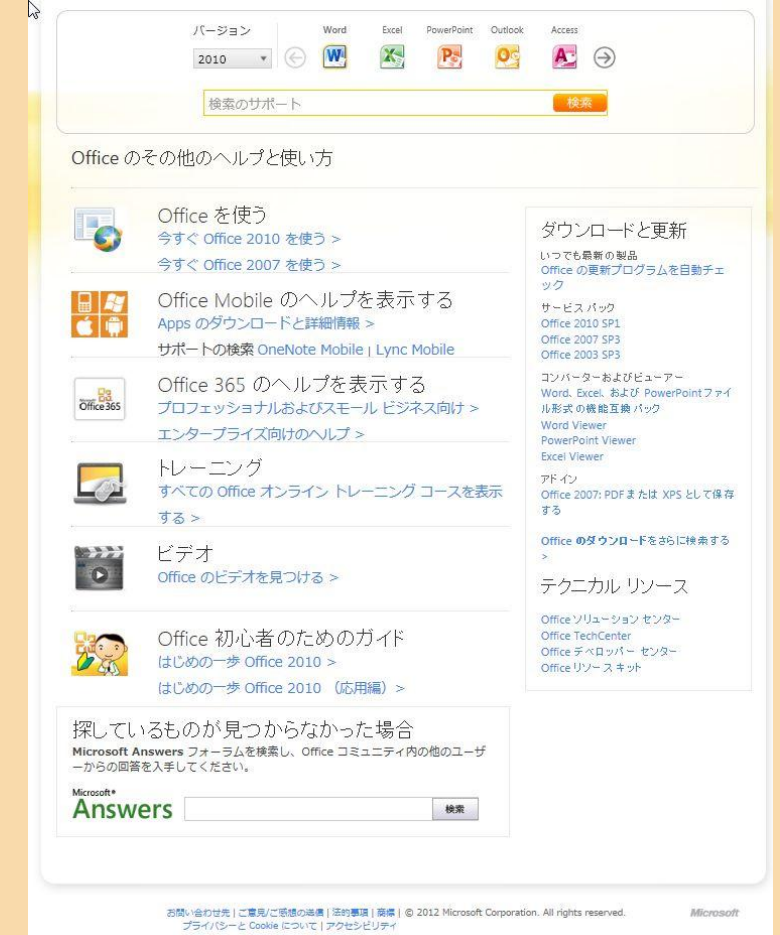

## OKWaveのQ&Aの事例紹介

1.キー入力がローマ字仮名変換から自然にかな入力に変わってしまった。 [Ctrl]+[Shift]+[ひらがな/カタカナキー]を同時に押してください。 2. スリープ解除後USBマウスが作動しなくなる。 コントロールパネルー電源オプション一電源プラン設定–USB 設定を変える。 3.保有するファイルを他人に見られないようにしたい。 PCユーザーアカウントを一つ追加しパスワードを決め、そこに そのファイルを保管します。 4.PCの電卓の数字にカンマを入れたい。 表示―桁数区切りをオンにします。 5. 友達とフォルダーを共有したい。 リモートデスクトップという方法でPC自体に接続します。 6.レジストリーを弄ったらIME2010が消えた。 言語バーの設定の中のIME2010を削除し再起動しIME2010を入れ直 します。

注:OKWaveを使うためには登録が必要です。毎日のように事例を送ってきます。

## WEB上で有効な回答が得られる主なURLと電話番号

OKWave [http://okwave.jp](http://okwave.jp/) 教えてGoo http://oshiete.goo.ne.jp GigaZine http://gigazine.net EPSON DIRET SHOP [http://faq.epson.net](http://faq.epson.net/) Microsoftsoft Office 0120-54-2244 Dellテクニカルサポート 0120-198-226 Panasonicパソコンサポート <http://askpc.panasonic.jp/r/> 東芝ダイナブックサポート [http://dynabook.com/assistpc](http://dynabook.com/assistpc/)[/](http://dynabook.com/assistpc/) NECプレミアム電話相談 0120-911-160

 困った事象にであったら、先ずIEで検索すると意外に答えが見つかります。 意味が分からない言葉は Wikipediaなどで調べます。

 今後は皆様の自主的な取り組みで困りごとがご自分で解決できるようになる ことを期待しています。ありがとうございました。

終わり

### Supplement Information

Microsoftのサポート

雷 話

 0120-54-2244 に電話するとWindows, Officeなど種類別の番 号を押すように指示され、担当者が事情を聞いて答えたり、 場合によってはリモートサポートシステムでこちらのPCの 中を調べ、問題が発見された場合直してくれる. インターネット

 IT企業向けのパートナーオンライン、これはIT企業向けの **無料でユーザーのサポートをするシステムがあるが、個人ユー** ザー向けのWeb上のサポートシステムはない。

 私の電話質問に対し担当者が間違ってこれを私に紹介し,その後 お詫びのメールが来て、前記の4種類のOffice2010のPR資料や 個人ユーザーも参加できるTechNetフォーラムを紹介し てくれた。次ページで紹介します。

## TechNetフォーラム

### http://social.technet.microsoft.com/Forum/ja-JP/Categoriesをクリックすると ソフト的な大分類のみえるTechNetの画面がでます。

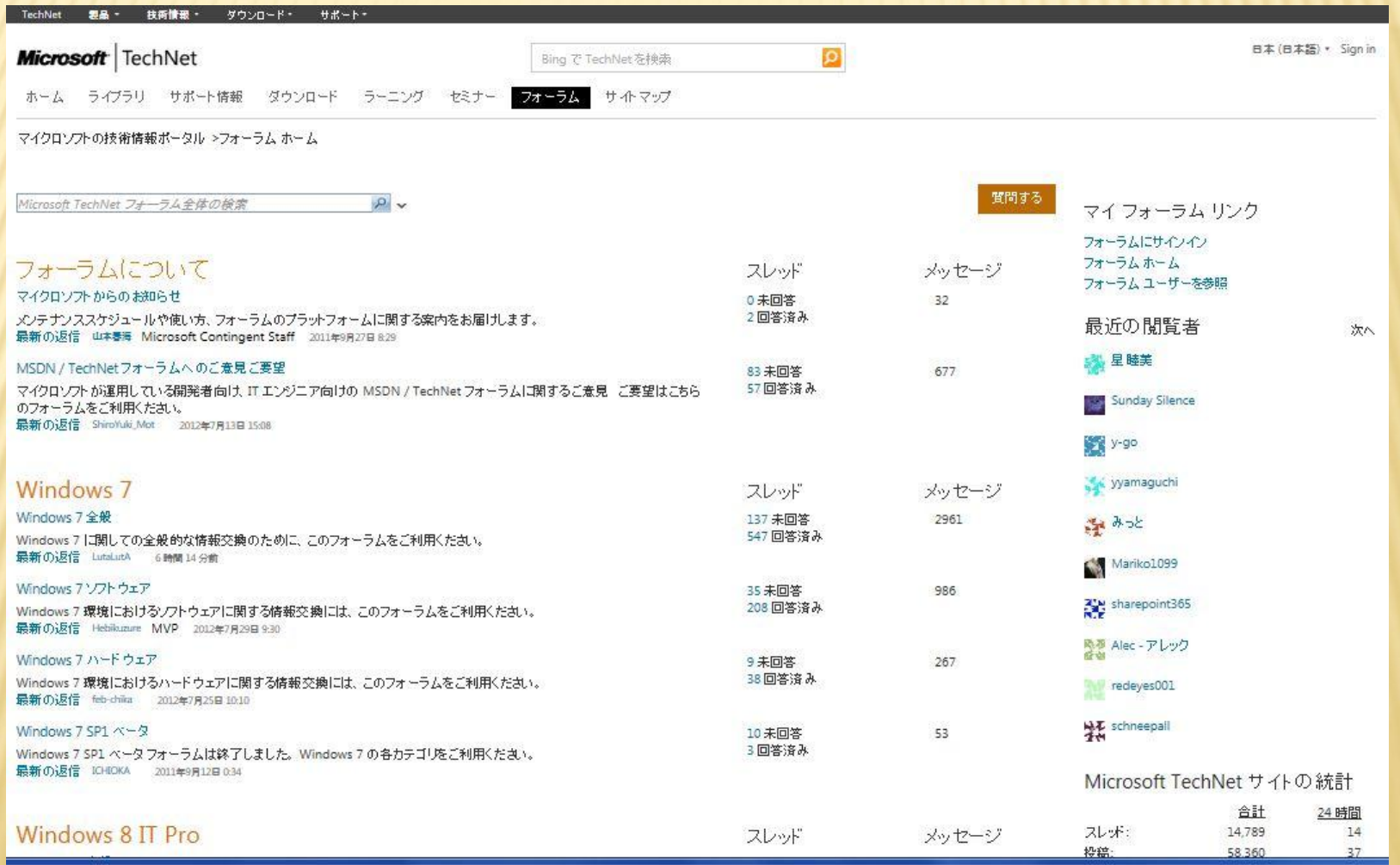

## TechNetフォーラム

### 先ずWindows7の全般を選び出てくる画面から関心のある項目を選びます 事例1 Windows7でNumlock,キーが解除されない

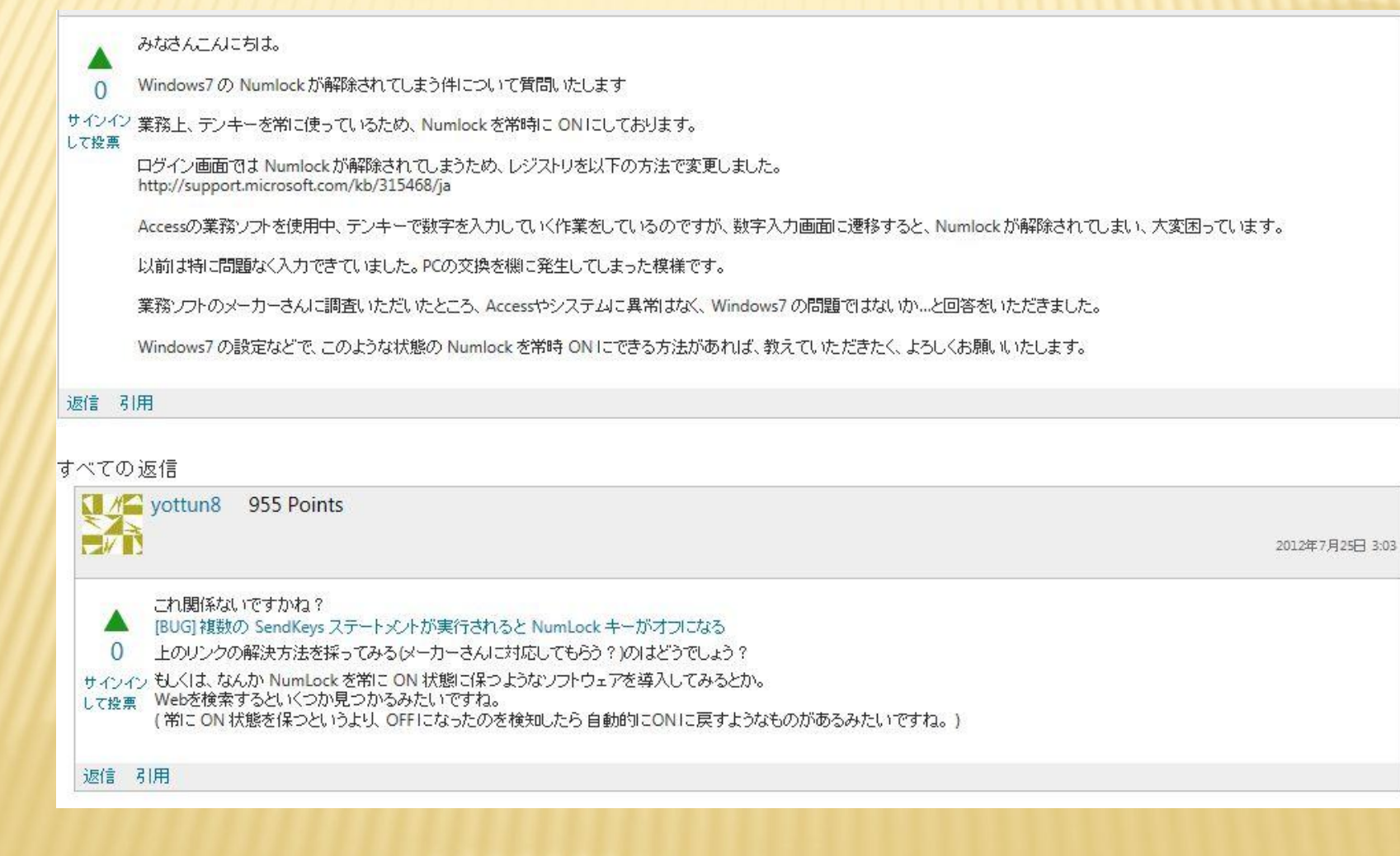

## TechNetフォーラム

### 次にInternet Explorerの中から関心のある項目を選んでみます。 事例2 Windows7+ IE8(IE9)で日本語入力ができない。

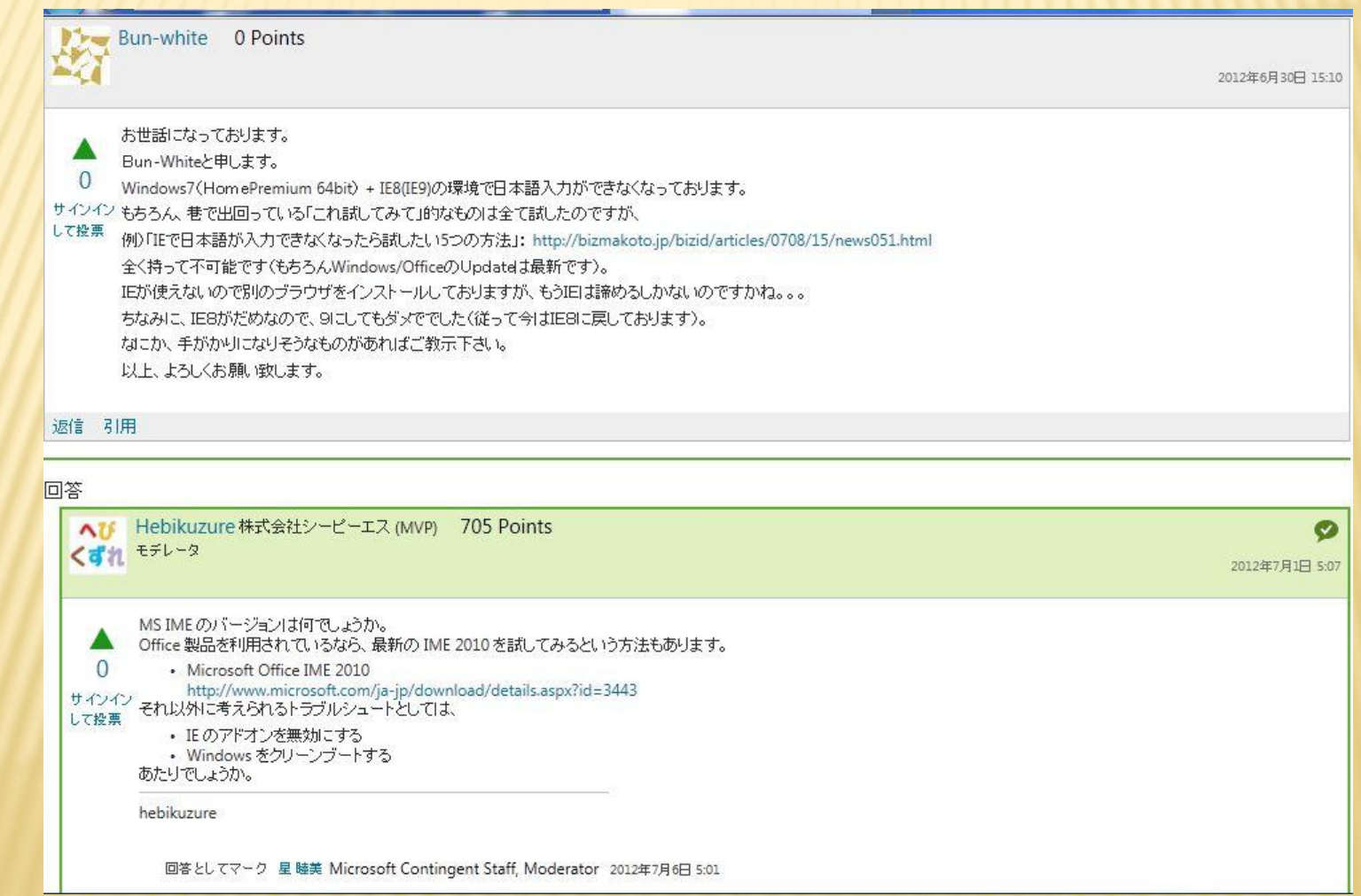